Reference: JavaScript, CSS, HTML5, Ajax, JSON SUMMARY:

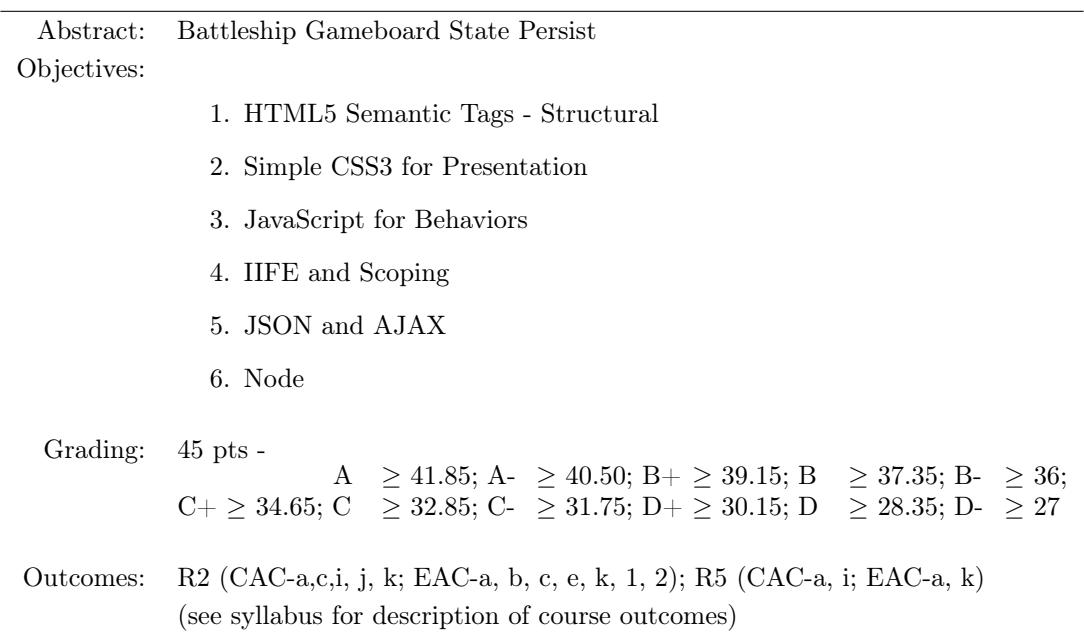

# PROJECT DESCRIPTION:

Be able to use Ajax calls to a node server to persist and retrieve persisted Battleship Game Board state from a JSON object. You will implement that [Save Game] and [Load Game] menu items to persist a Gameboard to the Node server and retrieve a previously persisted Gameboard from the Node server from which the Gameboard will be initialized.

### Obtaining Project Files and Setting up the Initial Web App:

- 1. Logon to gitlab.cs.mtech.edu and locate the project bsStatePersist under the |S19 CSCI470| (sub)group, and then fork this project into your own account.
- 2. Navigate to your own account and locate the bsStatePersist project to just forked, and copy the project url
- 3. Next, logon to csdept16.mtech.edu using your Department username and password.
- 4. Execute the mkdir ~/CSCI470/Projects/ command, which will create a projects folder if not already created.
- 5. Execute the cd ~/CSCI470/Projects command, which will change the current working directory to the specified parameter.
- 6. Issue the command git clone  $\langle project\_url \rangle$ , where  $\langle project\_url \rangle$  is the url you copied in the above step. This will create the project folder inside your ~/CSCI470/Projects directory,
- 7. Execute the command cd bsStatePersist to enter the project directory.
- 8. Continue with the specific project activities below.

# PROJECT ACTIVITIES:

Please perform the following activities in the completion of the lab assignment.

1. Create a basic node express application by executing

```
express bsServer
cd bsServer
npm install
```
2. Edit your startup file – bin/www – for your server to make use of your unique port by editing the line

```
var port = normalizePort(process.env.PORT || '3000');
```
to read

```
var port = normalizePort(process.env.EXPRESSPORT || '3000');
```
- 3. Start your server by executing the command npm start from the bsServer directory.
- 4. Navigate your browser to

http://csdept16.mtech.edu:30120

where 30120 is your port id, and your should see a welcome message from express.

- 5. Familiarize yourself with the contents of the app.js file and chapter-3 of your text book.
- 6. Write four routes in your app.js server
	- (a) route: bsState/[filename] using a GET method
	- (b) route: bsState/[filename] using a POST method
	- (c) route: bsStates using the GET method
	- (d) route: bsState/[filename] using a DELETE method
- 7. The first route should retrieve a bsState object returned in the response from the filename provided.
- 8. The second route should save a bsState object found in the request body to the filename provided.
- 9. The third route should retrieve a list of all the filenames of the bsState objects found on the server.
- 10. The fourth route should delete the bsState object on the server with the filename provided.
- 11. Make sure to store the files on the server in a folder not accessible from any other url or in the public\_html.
- 12. You should develop a method whereby only your client can make these requests.
- 13. We will later implement a secure communications channel (HTTPS) between your node server and your client.

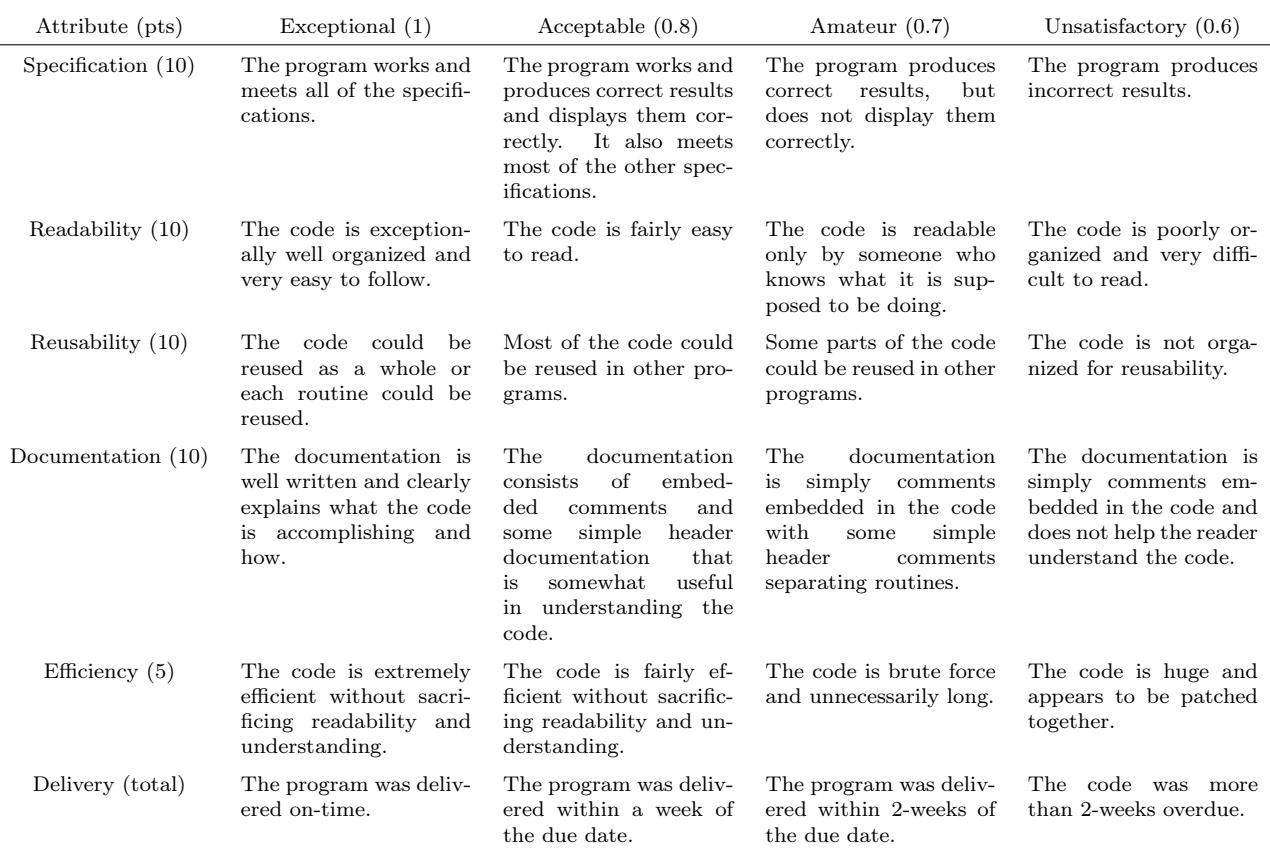

#### Figure 1: Programming Project Grading Rubric

The *delivery* attribute weights will be applied to the total score from the other attributes. That is, if a project scored 36 points total for the sum of specification, readability, reusability, documentation and efficiency attributes, but was turned in within 2-weeks of the due date, the project score would be  $36 \cdot 0.7 = 25.2$ .

## PROJECT GRADING:

The project must compile without errors (ideally without warnings) and should not fault upon execution. All errors should be caught if thrown and handled in a rational manner. Grading will follow the project grading rubric shown in figure 1.

## Collaboration Opportunities:

You may collaborate with up to one other person on this project - but you must cite, in the code (html, css, js) each students' contribution.